# Oracle® Fusion Middleware Oracle Real-Time Integration Business Insight Release Notes

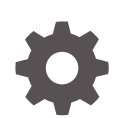

12*c* Release (12.2.1.3.0) E97619-01 June 2018

ORACLE

Oracle Fusion Middleware Oracle Real-Time Integration Business Insight Release Notes, 12*c* Release (12.2.1.3.0)

#### E97619-01

Copyright © 2016, 2018, Oracle and/or its affiliates. All rights reserved.

Primary Author: Oracle® Corporation

This software and related documentation are provided under a license agreement containing restrictions on use and disclosure and are protected by intellectual property laws. Except as expressly permitted in your license agreement or allowed by law, you may not use, copy, reproduce, translate, broadcast, modify, license, transmit, distribute, exhibit, perform, publish, or display any part, in any form, or by any means. Reverse engineering, disassembly, or decompilation of this software, unless required by law for interoperability, is prohibited.

The information contained herein is subject to change without notice and is not warranted to be error-free. If you find any errors, please report them to us in writing.

If this is software or related documentation that is delivered to the U.S. Government or anyone licensing it on behalf of the U.S. Government, then the following notice is applicable:

U.S. GOVERNMENT END USERS: Oracle programs, including any operating system, integrated software, any programs installed on the hardware, and/or documentation, delivered to U.S. Government end users are "commercial computer software" pursuant to the applicable Federal Acquisition Regulation and agencyspecific supplemental regulations. As such, use, duplication, disclosure, modification, and adaptation of the programs, including any operating system, integrated software, any programs installed on the hardware, and/or documentation, shall be subject to license terms and license restrictions applicable to the programs. No other rights are granted to the U.S. Government.

This software or hardware is developed for general use in a variety of information management applications. It is not developed or intended for use in any inherently dangerous applications, including applications that may create a risk of personal injury. If you use this software or hardware in dangerous applications, then you shall be responsible to take all appropriate fail-safe, backup, redundancy, and other measures to ensure its safe use. Oracle Corporation and its affiliates disclaim any liability for any damages caused by use of this software or hardware in dangerous applications.

Oracle and Java are registered trademarks of Oracle and/or its affiliates. Other names may be trademarks of their respective owners.

Intel and Intel Xeon are trademarks or registered trademarks of Intel Corporation. All SPARC trademarks are used under license and are trademarks or registered trademarks of SPARC International, Inc. AMD, Opteron, the AMD logo, and the AMD Opteron logo are trademarks or registered trademarks of Advanced Micro Devices. UNIX is a registered trademark of The Open Group.

This software or hardware and documentation may provide access to or information about content, products, and services from third parties. Oracle Corporation and its affiliates are not responsible for and expressly disclaim all warranties of any kind with respect to third-party content, products, and services unless otherwise set forth in an applicable agreement between you and Oracle. Oracle Corporation and its affiliates will not be responsible for any loss, costs, or damages incurred due to your access to or use of third-party content, products, or services, except as set forth in an applicable agreement between you and Oracle.

### **Contents**

- [Oracle Real-Time Integration Business Insight](#page-3-0)
- [Installation/Configuration Issues](#page-4-0)
- [Designer/Mapping Issues](#page-6-0)
- [Consoles/Dashboards Issues](#page-8-0)

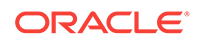

### <span id="page-3-0"></span>1 Oracle Real-Time Integration Business Insight

Search for Real-Time Integration Business Insight 12.2.1.3.0 on [Oracle Software](http://edelivery.oracle.com/) [Delivery Cloud](http://edelivery.oracle.com/) to locate the patches needed to install Oracle Real-Time Integration Business Insight. You must download and install the patches for the updates related to Oracle Service Oriented Architecture, Oracle Business Activity Monitoring, and Oracle Service Bus. Carefully read and follow the instructions provided in the Readme.txt file (packaged along with the product) to install Oracle Real-Time Integration Business Insight.

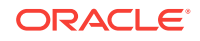

### <span id="page-4-0"></span>2 Installation/Configuration Issues

All the known issues related to installation/configuration are listed here.

#### **When you roll back the OPatch or Uninstall Insight, some data remains**

Bug Number: 22858099

Impacted Releases: 12.2.1.3.0

Impacted Platforms: All

When you uninstall or roll back the Insight OPatch, the Insight related library and applications are left over. These may result in deployment errors after restarting the servers.

#### **Workaround**

You must delete the following Library and applications manually from the Oracle WebLogic Administration Console and restart the Managed Server:

- oracle.soa.procmon (12.2.1,12.2.1) Library
- oracle.soa.procmon.agent (12.2.1,12.2.1) Library
- oracle.soa.procmon.ui (12.2.1,12.2.1) Library
- insight APP
- insight-soa-agent APP
- insight-ui APP
- procmon-listener APP
- ProcMonJMSModule JMS
- com.oracle.procmon.engine.management.mbeans.impl:name=InsightConfigBean,t ype=ConfigMBean ConfigMBean

**Oracle Real-Time Integration Business Insight is not compatible with Oracle HTTP Server 12.1.3 Version**

Bug Number: 22756704

Impacted Releases: 12.2.1.3.0

Impacted Platforms: All

Oracle Real-Time Integration Business Insight is not compatible with 12.1.3 version of Oracle HTTP Server. This is a limitation for this release.

#### **Workaround**

Model activation succeeds if you use the 12.2.1 version of Oracle HTTP Server instead.

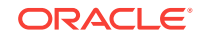

#### **Insight Queue must be Non-persistent**

Bug Number: 22861157

Impacted Releases: 12.2.1.3.0

Impacted Platforms: All

Insight agents heavily use JMS for data collection. The throughput of the underlying SOA Composites/Service Bus projects on which the Insight models are based can become degraded.

#### **Workaround**

It is recommended that the deliver mode of the Insight JMS Queue (named ProcMonEventQueue) is updated to "non-persistent". This can be done from the Oracle WebLogic Administration Console as listed below.

- **1.** Login to Oracle WebLogic Administration Console.
- **2.** Click the Lock and Edit button from the console change center (only required for production domains).
- **3.** Navigate from left panel to Services->Messaging-> JMS Modules.
- **4.** Click ProcMonJMSModule.
- **5.** Click ProcMonEventQueue\*. You will find one or two of them based on the clusters you have configured on your domain.
- **6.** Click the "overrides" tab.
- **7.** Change the "Delivery Mode Override" to "Non-Persistent" and save the changes.
- **8.** Click "Activate Changes" from the change center (only required on production domains).

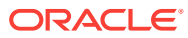

### <span id="page-6-0"></span>3 Designer/Mapping Issues

All the known issues related to Designer/Mapping are listed here.

#### **Mapping to Database Adapter is not supported in Compact Domain**

Impacted Releases: 12.2.1.3.0

Impacted Platforms: All

Mapping a milestone to a database adapter (request or response) leads to errors at runtime if indicators have been assigned to the milestone. This issue is limited to a compact domain setup and does not happen in an expanded domain configuration.

#### **Workaround**

Either configure an expanded domain or follow the instructions below:

- **1.** For request: Map the milestone to a BPEL assign activity before the invocation of the database adapter and extract indicator values from a BPEL variable available at this point. If no such assign activity exists, you need to create it.
- **2.** For response: Map the milestone to a BPEL assign activity after the invocation of the database adapter and extract indicator values from a BPEL variable at this point. If no such assign activity exists that maps the necessary values (required indicator values) to a BPEL variable, you need to create it.

**Oracle BPEL PM supports the use of activities with same names across multiple scopes. Mapping a milestone to such an activity may cause unexpected behavior and is not supported**

Bug Number: 22937770

Impacted Releases: 12.2.1.3.0

Impacted Platforms: All

Activity names must be unique. If they are not unique, it may cause an unexpected behavior.

**Oracle BPEL PM supports the use of variables with same names across multiple scopes. Defining extraction criteria for an indicator from such a variable may cause unexpected behavior and is not supported**

Bug Number: 22244803

Impacted Releases: 12.2.1.3.0

Impacted Platforms: All

Variable names must be unique. If they are not unique, it may cause an unexpected behavior.

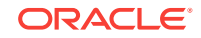

#### **Only "On Entry" mapping supported for Throw/Rethrow Activities**

Bug Number: 22644657

Impacted Releases: 12.2.1.3.0

Impacted Platforms: All

When mapping to throw/rethrow activities, only "On Entry" is supported. The throw/rethrow activities for the exit/completion criteria are not captured.

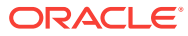

## <span id="page-8-0"></span>4 Consoles/Dashboards Issues

All the issues related to Dashboards/Consoles are listed here.

#### **Input Box for Navigating through Pages in Instance List Page Does Not Work**

Bug Number: 22838669

Impacted Releases: 12.2.1.3.0

Impacted Platforms: All

The input box to enter a page number for navigating through pages in the Instance List page does not work.

#### **Workaround**

Use the other navigational controls like forward or backward to navigate through the pages.

#### **Successful Instances sometimes shown in red the Avg. Instance Completion Dashboard**

Bug Number: 23232811

Impacted Releases: 12.2.1.3.0

Impacted Platforms: All

When the bubble for the failed instances is not present, the successful instances in the Avg. Instance Completion Dashboard are shown in red bubble instead of the standard green bubble.

#### **Hardcoded Strings appear in Milestone Dashboards**

Bug Number: 22858503

Impacted Releases: 12.2.1.3.0

Impacted Platforms: All

Not all of the content in the Milestone Dashboards like 'Passed Milestones', 'Active Instances', 'Instance Errors' and 'Avg Instance Completion Time' has been localized.

#### **Misleading time displayed in Dashboards**

Bug Number: 22697557

Impacted Releases: 12.2.1.3.0

Impacted Platforms: All

In the case of a bar or area chart (either milestone dashboards or custom dashboards) if only one data item is rendered (i.e. one bar in case of bar chart and one point in case of area chart), there could be a time displayed against that data item on the X

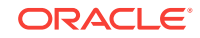

axis. This time value is to be ignored as the data will always be for one entire day as per the date that is also displayed.

#### **Workaround**

Ignore the value of the time displayed and go only by the date shown since each point on the X axis represents data for one whole day.